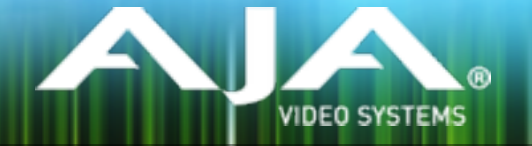

# AJA FS3

### Release Notes - Firmware v1.1.0.1

### General

This is the initial release of FS3. Key features include:

- Full featured SD/HD frame sync
- High quality up-conversion of HD and SD signals to 4K/UHD
- Up, down, cross-conversion from SD or HD to SD, HD, or 4K/UHD
- Supports Quadrant (square division) and Two Sample Interleave (2SI) mapping
- Outputs 4K/UHD on dual-link or quad-link 3G-SDI
- Coax and optional fiber inputs and outputs
- Provides three copies of output signal at 4K/UHD
- Video proc amp and color corrector
- AFD aspect ratio identifcation
- 64 x 64 channel audio matrix routing with gain, phase, and delay controls
- 5.1 or 7.1 stereo mix down

### Additional Information

For additional information, please refer to the FS3 section of the AJA website:

<https://www.aja.com/products/fs3>

### Updating FS3 Firmware

Although the FS3 comes from the factory pre-installed with the latest frmware as of the time of manufacture, it may be necessary to re-fash the factory frmware or update to new frmware that has been posted on our AJA website. The following topics in these notes describe the steps required to upgrade the frmware in your AJA FS3.

#### Download the Latest Firmware

Current and past releases of FS3 frmware are available on AJA's website. To get the frmware, point your browser to:

<https://www.aja.com/products/fs3#support>

Once you see the update page, FS3 frmware fles can be selected for downloading to your Mac or PC for upgrading your local machine.

## Unpack the Firmware

The frmware update fles are "ZIP" fles, which you can open with a number of standard and third party uncompressor applications. The frmware image that you'll install on the FS3 is a file with a name like FS3 ver 1.0.0.0.bin or similar. Depending on your Mac or Windows operating system settings, the ".bin" extension may not be visible to you in a fle directory.

In the archive there will be a README.TXT fle. Please open and read the fle so you will be aware of any updates or information that did not get in the manual or release notes..

#### Uploading and Installing the Firmware to the FS3

Uploading and installing the frmware update only requires a Mac or Windows computer that can "see" the FS3 via its Ethernet connection. Follow this procedure to install the frmware:

- 1. Point your browser at the FS3's upgrade page by clicking on the "Firmware" menu link at the bottom of the navigation box on the left-hand side of any FS3 web page. The FS3 web pages are discussed in the FS3 User Manual.
- 2. Click the "Browse..." button to select the fle you previously downloaded.
- 3. After you have selected a valid FS3 image fle, click the "OK" button in the "Upload Firmware" prompt. The fle you select will upload to the FS3 and be tested for validity. Incomplete, corrupted, or non-FS3 frmware fles are rejected.
- 4. Click "Commit Uploaded Firmware" on the FS3 Update Firmware web page after the upload is fnished.
- 5. Wait for the procedure to complete. When done, the FS3 Update Firmware web page will prompt you to restart your FS3. Click the "Restart FS3 with New Firmware" button to begin the restart. Restart progress is shown on the front panel of the FS3 only. After the restart completes, the FS3 front panel "Status" menu is displayed, and the FS3 will be running the new frmware.
- 6. Once these steps are complete, the FS3 will be running the frmware you just uploaded until the next time you upgrade it. The confguration of the FS3 prior to the upgrade will be preserved. Ensure the new frmware is running by bringing up the FS3 web page again; the frmware version is displayed at the top of all FS3 web screens. If for some rare reason it didn't update, you can then run through the update steps again.

Important Note: If there is a power outage or glitch during the firmware download, the FS3 will boot the older version and the upgrade process can then be re-started by the user. This happens because the FS3 has been designed with a safety feature where an internal "safe" copy of the previous firmware is retained in the event the updating.

# Technical Support

AJA Technical Support is free and available to help you answer questions or resolve issues with any of your AJA products.

To contact AJA Technical Support:

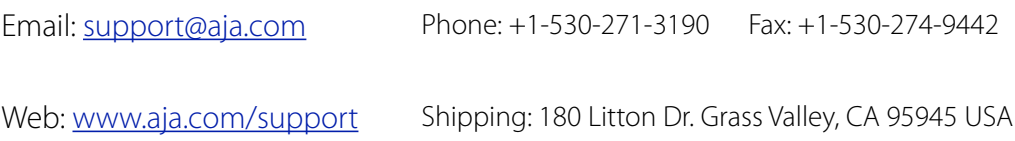